# **CS 391R Robosuite Tutorial**

Zhenyu Jiang

September 8, 2021

## **Basic Usage**

### **Installation**

#### **Install with pip**

\$ pip install robosuite

Test installation with

\$ python -m robosuite.demos.demo\_random\_action

#### **Install from source**

- 1. Clone the robosuite repository
	- \$ git clone https://github.com/StanfordVL/robosuite.git
	- \$ cd robosuite
- 2. Create an virtual environment with conda (optional)

\$ conda create -n robosuit python=3.8

3. Install the base requirements with

```
$ pip install -r requirements.txt
```
4. Test installation with

\$ python -m robosuite.demos.demo\_random\_action

### **Quickstart**

#### **Running Standardized Environments**

```
import numpy as np
import robosuite as suite
# create environment instance
env = suite.make(
     env_name="Lift", # try with other tasks like "Stack" and "Door"
     robots="Panda", # try with other robots like "Sawyer" and "Jaco"
     has_renderer=True,
     has_offscreen_renderer=False,
     use_camera_obs=False,
)
# reset the environment
env.reset()
for i in range(1000):
    action = np.random.random(env.robots[0].dof) # sample random actionobs, reward, done, info = env.step(action) # take action in the environment
    env.render() # render on display
```
#### **Building Your Own Environment**

Create the world

from robosuite.models import MujocoWorldBase

```
world = MujocoWorldBase()
```
Create a robot

```
from robosuite.models.robots import Panda
```

```
mujoco\ robot = Panda()
```
Add a gripper

```
from robosuite.models.grippers import gripper_factory
```

```
gripper = gripper_factory('PandaGripper')
mujoco_robot.add_gripper(gripper)
```
Add the robot to the world

```
mujoco_robot.set_base_xpos([0, 0, 0])
world.merge(mujoco_robot)
```
Create a table

```
from robosuite.models.arenas import TableArena
mujoco_arena = TableArena()
mujoco_arena.set_origin([0.8, 0, 0])
world.merge(mujoco_arena)
```
Add an object which can move around

```
from robosuite.models.objects import BallObject
from robosuite.utils.mjcf_utils import new_joint
sphere = BallObject(
     name="sphere",
     size=[0.04],
     rgba=[0, 0.5, 0.5, 1]).get_obj()
sphere.set('pos', '1.0 0 1.0')
world.worldbody.append(sphere)
```
Obtain a MjModel instance and run simulation

```
model = world.get model(mode="mujocopy")from mujoco_py import MjSim, MjViewer
sim = MjSim(model)
viewer = MjViewer(sim)
viewer.vopt.geomgroup[0] = 0 # disable visualization of collision mesh
for i in range(10000):
  sim.data.ctrl[:] = 0 sim.step()
   viewer.render()
```
# **Inherit Base Environments**

Standardized environments are inherited from base enviroments:

- MujocoEnv
- RobotEnv
- ManipulationEnv
- SingleArmEnv
- TwoArmEnv

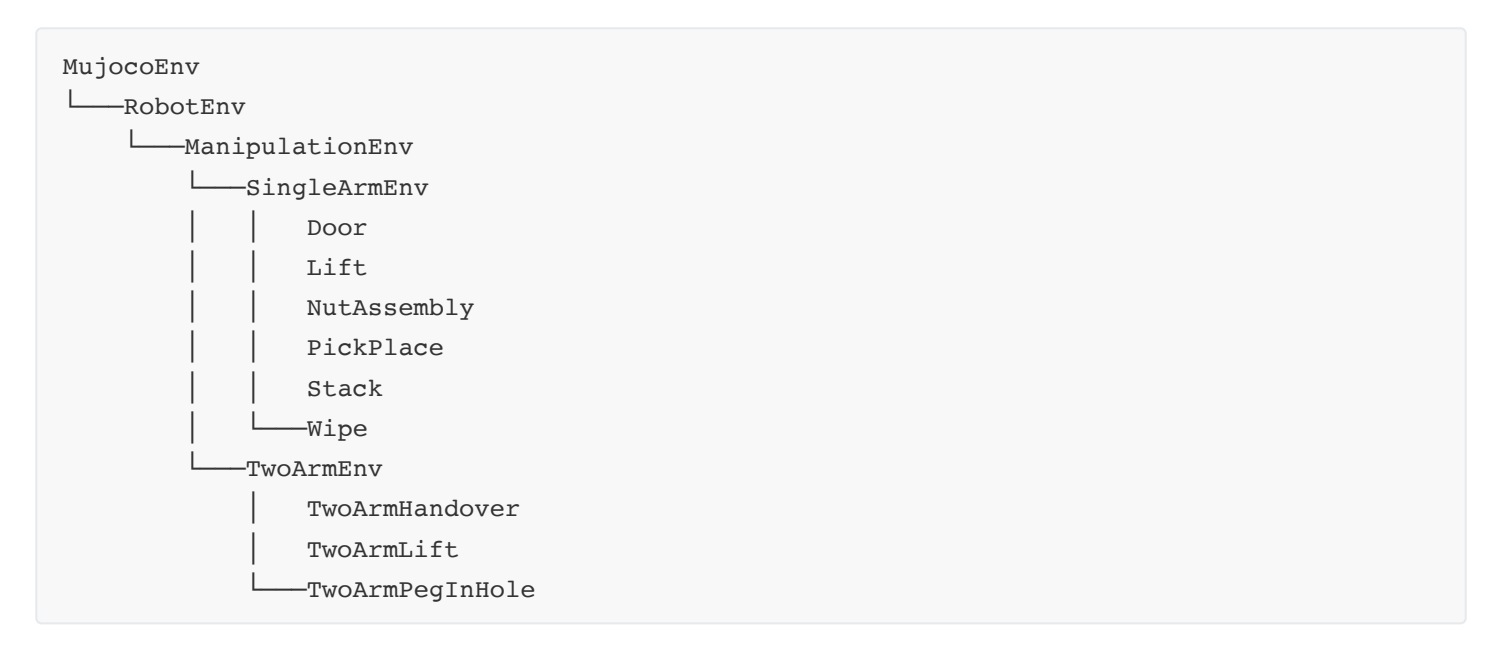

<https://github.com/UT-Austin-RPL/robosuite-project-template>